## डाटा एंट्री ऑपरेशन **DATA ENTRY OPERATIONS**  $(229)$ शिक्षक अंकित मुल्यांकन पत्र **TUTOR MARKED ASSIGNMENT**

कुल अंक : 20

Max. Marks: 20

 $\overline{2}$ 

(i) सभी प्रश्नों के उत्तर देने अनिवार्य हैं। प्रत्येक प्रश्न के अंक उसके सामने दिए गए हैं। *टिप्पणी:* 

Note: All questions are compulsory. The marks alloted for each question are given against each question.

> (ii) उत्तर पुस्तिका के प्रथम पृष्ठ पर ऊपर की ओर अपना नाम, अनुक्रमांक, अध्ययन क्रेन्द्र का नाम और विषय स्पष्ट शब्दों में लिखिए।

Write your name, enrolment number, AI name and subject on the top of the first page of the answer sheet.

- निम्नलिखित प्रश्नों में से किसी एक प्रश्न का उत्तर लगभग 40-60 शब्दों में लिखिए।  $1.$ Answer any one of the following questions in about 40 to 60 words.
	- राम एक फोटोग्राफर है तथा उसे अपने फोटोग्रही के काम के लिए एक कंप्यटर सिस्टम तैयार करना  $(a)$ है। उसे अपने कंप्यूटर पर फोटोग्राफ तथा वीडियो फाइलें स्टोर करना है। इसके अतिरिक्त उसे काफी अधिक एडिटिंग, स्कैनिंग तथा प्रिंटिंग का काम भी करना होता है। उसे किस प्रकार का कंप्यूटर कॉनफिगरेशन अपनाना चाहिए? इस पर अपनी राय व्यक्त करें। (पाठ-1, 2 देखें) Raj is a photographer and for his photography work he wants to assemble a computer system. On this computer he wants to store photographs, videos. He also has to do a lot of editing, scanning, and printing work. Suggest him a computer configuration for this purpose.

(See Lesson-  $1, 2$ )

(b) आलोक ने अपने ऑपरेटिंग सिस्टम की तुलना अपने मित्र के सिस्टम से करने पर पाया कि उसका अपना सिस्टम अपडेटेड नहीं है। वह अपने आपरेटिंग सिस्टम में 'विंडोज अपडेट्स' से कुछ नए फीचर जोडना चाहता है। इस कार्य को करने के लिए उसे क्रमश: किन किन स्टेप्स का पालन करना होगा. लिखें। (पाठ-2 देखें)

Alok compared his Operating system (Windows) with his friend's and found that it is not updated. He wants to add new features from Windows Update. Write the steps he should follow for the same. (See Lesson-2)

निम्नलिखित प्रश्नों में से किसी एक प्रश्न का उत्तर लगभग 40-60 शब्दों में दीजिए।  $2.$  $\overline{2}$ 

Answer any one of the following questions in about 40 to 60 words.

अलका ने एम एस वर्ड में अपने स्कूल का मैन्यूअल तैयार किया है। वह इस मैनुअल के 'नुटर' में  $(a)$ तिथि को अपडेट करना चाहती है तथा पृष्ठ संख्या भी समाहित करना चाहती है। क्रमश: प्रत्येक चरण

को स्पष्ट करते हुए लिखें कि वह किस प्रकार उपर्युक्त कार्यों को कर सकती है। (पाठ-4 देखें) Alka has prepared a manual in MS Word for her school. She wants to update the date in the footer and also wants to insert the Page numbers. How can she achieve this, write the steps. (See Lesson- 4)

- (b) सोहम् ने 'मेलमर्ज' करने के लिए आवश्यक चरणों (steps) की एक तालिका बनाई है किंतु ऐसा करते हुए उसने कई त्रुटियां कर दी है। निम्नलिखित वाक्यों की त्रुटियां सुधाार कर लिखें - (पाठ 5 देखें) Soham made a list of steps for doing Mail Merge. But he has made many mistakes while performing it. Correct the mistakes in the sentences given below: (See Lesson- 5)
	- (i) दाटा सोर्स में पत्र की मुख्य संरचना (Body of Letter) उसी में रहती है। The data source contains the body of the letter.
	- (ii) मर्ज दस्तावेज के प्रत्येक वर्सन (version)के लिए टेक्स्ट तथा ग्राग्किस समाहित रखने वाला मुख्य दस्तावेज अलग-अलग होता है। Main document containing the text and graphics is different for each version of the merged document.
- 3. निम्नलिखित प्रश्नों में से किसी एक प्रश्न का उत्तर लगभग 40-60 शब्दों में दीजिए। 2

Answer any one out of the following questions in about 40 to 60 words.

(a) गौरी अपने 4 मित्रों के विवरण वाली एक वर्कशीट तैयार कर रही है। वह अपने प्रत्येक मित्र के लिए एक अलग कॉलम बनाती है तथा उस कॉलम के 'सेल' में अपने उस मित्र के विषय में विवरण लिखती है। इसके पश्चात वह 'आटोफिट' तथा 'रैपटेक्स्ट' सविधाओं का प्रयोग करती है। 'आटोफिट कॉलम्स' सुविधा का प्रयोग करने के लिए आवश्यक क्रमवार चरणों को लिखें। (पाठ-7 देखें)

Gauri is creating a worksheet with details of her 4 friends. She makes a separate column for each friend and writes about him or her in the cell and then she uses Autofit and Wrap Text features. Write the steps to Autofit Columns. (See Lesson- 7)

- (b) एक्सेल वर्कशीट पर किसी कक्षा की समय-सारणी (time Tale) बनाएं।  $(4.7 \text{ cm})$  (पाठ-6, 7 देखें) Make a time table of any class in Excel. (See Lesson- 6, 7)
	- 1. दिनों के नाम तथा पीरियडस के लिए 'बार्डर' बनायें। Add the border for Periods and Name of the Days.
	- 2. शनिवार तथा रविवार के दिनों को अलग-अलग रंगों से भरें। Fill different colours for Saturday and Sunday.

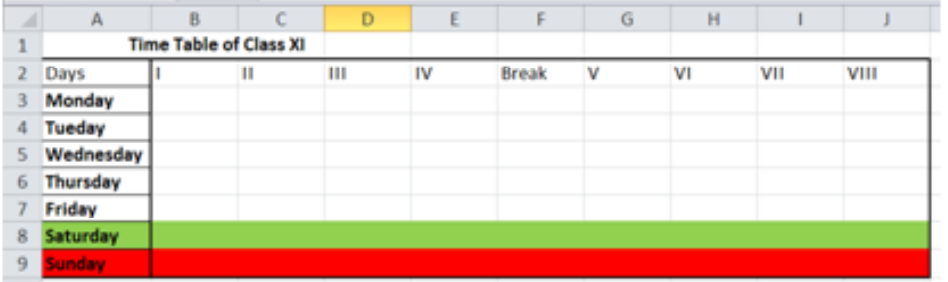

4. निम्नलिखित प्रश्नों में से किसी एक प्रश्न का उत्तर लगभग 100-150 शब्दों में दीजिए। 4

Answer any one of out of the following questions in about 100 to 150 words.

**a** (a) **eqfDr fo| ky; esa daI; wVj f' kf{kdk gSA og vi us fo| kfFkZ; ksa dks fuEu dk; ksZa dks l ai kfnr djus dks dgrh gS &** (ikB&2] 3 ns[ksa)

Mukti is a computer teacher in the school. She asks her student to carry out the following tasks in the computer lab: (See Lesson- 2, 3)

- (i) **एक फोल्डर बना कर उसका नाम माई-फोल्डर रखना**। Create a folder and name it as " My\_Folder".
- (ii) **, e ,l oMZ esa** "test.docx" **uke dh i Qkby cuk dj ^ekbZ&i QksYMj\* esa l so djuk** Create MS Word file named "test.docx" and save it in "My\_Folder"
- iii) 'माई-फोल्डर' में "test.docx"की एक प्रति (copy) बनाना। Make a copy of "test.docx" in "My\_Folder".
- iv) 'माई-फोल्डर' नाम के फोल्डर का नाम बदलकर अपने द्वारा चुने हुए नाम पर रखना। Change the name of folder "My\_Folder" to a different name of your choice. उपरोक्त कार्यो को संपादित करने के लिए आवश्यक क्रमवार - चरणों को लिखें। Write down the steps required to carry-out the above indicated tasks.
- (b) राज एक बैंक में कार्यरत है। वह दिल्ली ब्रांच से अपना स्थानांतरण अपने गृह जिले पटना की ब्रांच में करवाना चाहता है। दिल्ली ब्रांच के मुख्य अधिकारी ने उससे एक औपचारिक प्रार्थनापत्र लिखने को कहा तथा उसकी प्रतियां क्रमश: मुख्यालय, दिल्ली ब्रांच, पटना ब्रांच तथा प्रशासनिक कार्यलय में भेजने को कहा। राज को इस कार्य के लिए किस फीचर का प्रयोग करना चाहिए। इसके अतिरिक्त अपने स्वयं के पते को शामिल करते हुए लिफाफे (envelopes)तैयार करने तथा प्रिन्ट करने के लिए आवश्यक क्रमवार प्रक्रिया के चरणों को लिखें। बाद कर कर समया कर समया कर समया कर कर कर समया कर समया कर समया कर अपने कर स<br>बाह्य कर समया कर समया कर समया कर समया कर समय कर समय कर समय कर समय कर समय कर समय कर समय कर समय कर समय कर समय कर

Raj is working with a bank. He wants transfer from Delhi branch to his hometown in Patna. Delhi branch head asked him to write a formal application and send copies to Headquarters, Delhi branch, Patna branch and Administrative office. Which feature should Raj use in writing the application? Also write steps to create and print envelopes that include Raj's return address. (See Lesson- 4, 5)

- 5. निम्नलिखित प्रश्नों में से किसी एक प्रश्न का उत्तर लगभग 100-150 शब्दों में दीजिए। 4 Answer any one out of the following questions in about 100 to 150 words.
	- (a) अखिल भारतीय शिक्षा सर्वेक्षण-2013 के अनसार नागालैंड राज्य में 1367 सरकारी विद्यालय, 16 <del>स्था</del>नीय निकाय विद्यालय, 9 निजी सहायता-प्राप्त विद्यालय, तथा 96 निजि गैर सहायता प्राप्त विद्यालय हैं।

इस जानकारी को एक वर्कशीट में डालें तथा संबंधित पाई - चार्ट (Pie - Chart) भी बनाएं। (पाठ-8 देखें)

In All India School Education Survey 2013 it was found that the state of Nagaland has 1367 Government Schools, 16 Local Body Schools, 9 Private Aided Schools, and 96 Private Un-Aided Schools.

Enter this information in an Excel sheet and insert a Pie Chart to represent this data.

(See Lesson- 8)

- b) उत्कर्ष ने भारत के राज्यों तथा उनकी राजधाानियों के बारे में एक प्रश्नोत्तरी (quiz) संचालित करने के <u>लिए एक पॉवर-प्वाएंट प्रेजेंटेशन बनाई है। उसकी सभी स्लाइड्स में बहु - विकल्पी प्रश्न टैक्स्ट के</u> रूप में हैं। अब वह इस प्रेजेंटेशन में कुछ सुधार करना चाहता है। इस कार्य में उत्कर्ष की मदद करने हेतु निम्नलिखित कार्यों को करने के लिए चरण लिखें: (पाठ-9 देखें) Utkarsh created a PowerPoint presentation to conduct a quiz on States of India and their Capitals. All his slides contain multiple choice questions in text form. Now he wants to make some improvements in the presentation. You have to help him by writing the steps to do the following: (See Lesson- 9)
	- 1. **कुछ स्लाइड्स में राज्यों के नक्शे डालना**। Insert maps of states in some slides.
	- 2. कुछ स्लाइड्स को समयांकित करना जिससे एक प्रश्न केवल सीमित समय के लिए प्रकट हो। Set timings for certain slides so that a question appears only for a limited time.
	- 3. स्लाइट शो के दौरान स्लाइड्स एनीमेशन (animation) के साथ प्रकट होनी चाहिए। During the slide show slides appear with some animation.
	- 4. प्रत्येक स्लाइड के नीचे वर्तमान तिथि दिखनी चाहिए। Current date appears at the bottom of each slide.
- 6. नीचे दी गई परियोजनाओं की सूची में से कोई एक परियोजना तैयार कीजिए। 6 Prepare any one project out of the given below:
	- (a) किसी विद्यालय के खेल-कुद विभाग ने खेल-कुद संबंधाी डाटा के विश्लेषण के लिए निम्न वर्कशीट **cukbZ gS%** (ikB&6] 7] 8 ns[k sa)

The sports department of a school has created a worksheet to store and analyse sports related data. The worksheet and the corresponding graphs are given below: (See Lesson- 6, 7, 8)

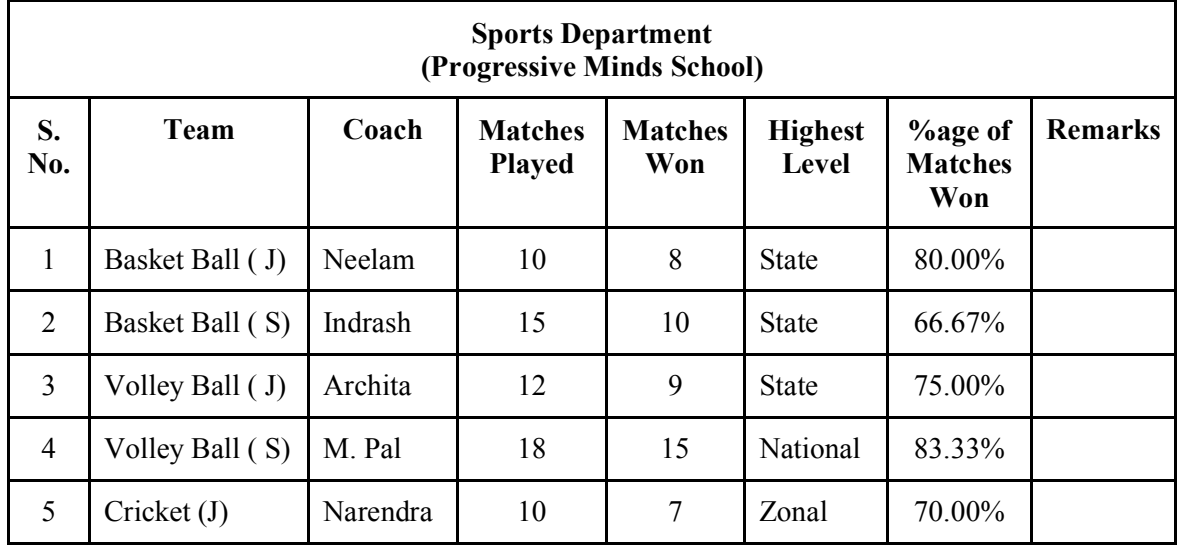

**46 MkVk , aVªh vk Wij s'ku (Data Engry Operations)**

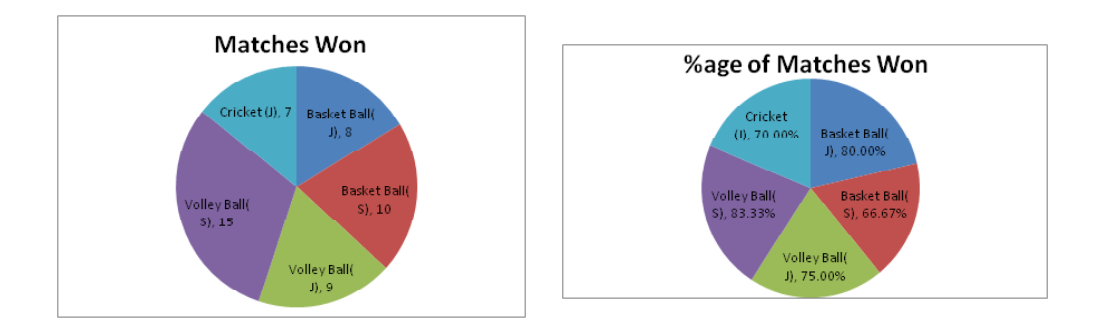

**किसी अन्य विद्यालय के लिए ऐसी ही एक वर्कशीट, चार्ट सहित, बनाएं।** 

You are required to create similar worksheet with charts for some other school.

(b) अपने इलाके के बारे मे जानकारी, जैसे - नाम, मकानों की संख्या, क्षेत्रीय थाने का नाम, डाकघर का नाम, आर.डब्लू.ए. आदि एकत्रित करके कम से कम 2 पृष्ठों का एक डॉक्यूमेंट बनाएं। डॉक्यूमेंट में<br>कम-से-कम 4 संबंधित चित्र भी होने चाहिए। कम-से-कम 4 संबंधित चित्र भी होने चाहिए।

Gather information about your locality (like Area, Number of houses, Police Station, Post Office, RWA etc.) and prepare a document of at least 2 pages about it. The document must contain at least 4 relevant images. (See Lesson- 3, 4)